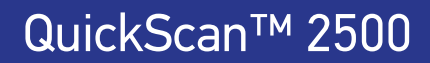

## КРАТКОЕ СПРАВОЧНОЕ РУКОВОДСТВО

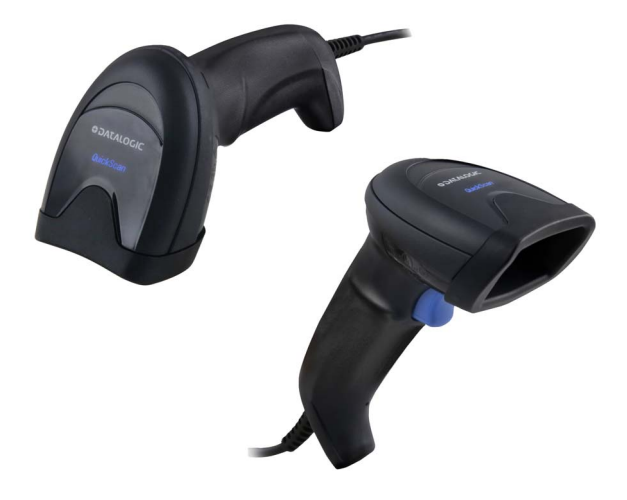

Переносной проводной считыватель одномерных штрихкодов общего назначения

#### Datalogic S.r.l.

Via S. Vitalino, 13 40012 Calderara di Reno (BO) Italy (Италия) Телефон: +39 051 3147011 Факс: +39 051 3147205

## <span id="page-1-0"></span>**©2021 Datalogic S.p.A. и/или ее аффилированные лица.**

Все права защищены. Без прямого письменного разрешения компании Datalogic S.p.A. и/или аффилированных с ней лиц никакая часть этой документации не может, не приведя к нарушению авторских прав, быть воспроизведена, сохранена или введена в поисковую систему или передана в любой форме и любыми средствами или для любых целей.

Владельцам изделий Datalogic настоящим предоставляется неисключительная отзывная лицензия на воспроизведение и передачу этой документации в собственных внутренних деловых целях покупателя. Покупатель не должен удалять или изменять любые уведомления о правах на интеллектуальную собственность, включая уведомления об авторских правах, содержащиеся в этой документации, и должен обеспечить наличие всех уведомлений в любых копиях документации.

Электронные версии этого документа можно загрузить с веб-сайта Datalogic (www.datalogic.com). Если вы посетили наш веб-сайт и хотели бы оставить комментарии или предложения по поводу этой или других публикаций Datalogic, сообщите нам об этом на странице «Контакты».

#### Отказ от ответственности

.<br>Datalogic приняла разумные меры для предоставления полной и точной информации в этом руководстве, однако Datalogic не несёт ответственности за технические или редакторские ошибки или упущения, содержащиеся в нём, а также за побочные или косвенные убытки, возникшие в результате использования этого материала. Datalogic оставляет за собой право изменять любые технические условия в любое время и без предварительного уведомления.

**Товарные знаки** Datalogic и логотип Datalogic являются зарегистрированными товарными знаками Datalogic S.p.A. во многих странах, включая США и ЕС.

QuickScan является товарным знаком компании Datalogic S.p.A. и/или ее дочерних компаний, зарегистрированных в США. Все остальные товарные знаки и бренды являются собственностью соответствующих правообладателей.

#### Патенты

-----------<br>Список патентов см. на веб-сайте [www.patents.datalogic.com](http://www.patents.datalogic.com).

**Дополнительную нормативную, правовую** безопасности см. в дополнении, прилагаемом к изделию. **прилагаемом к изделию.**

# **СОДЕРЖАНИЕ**

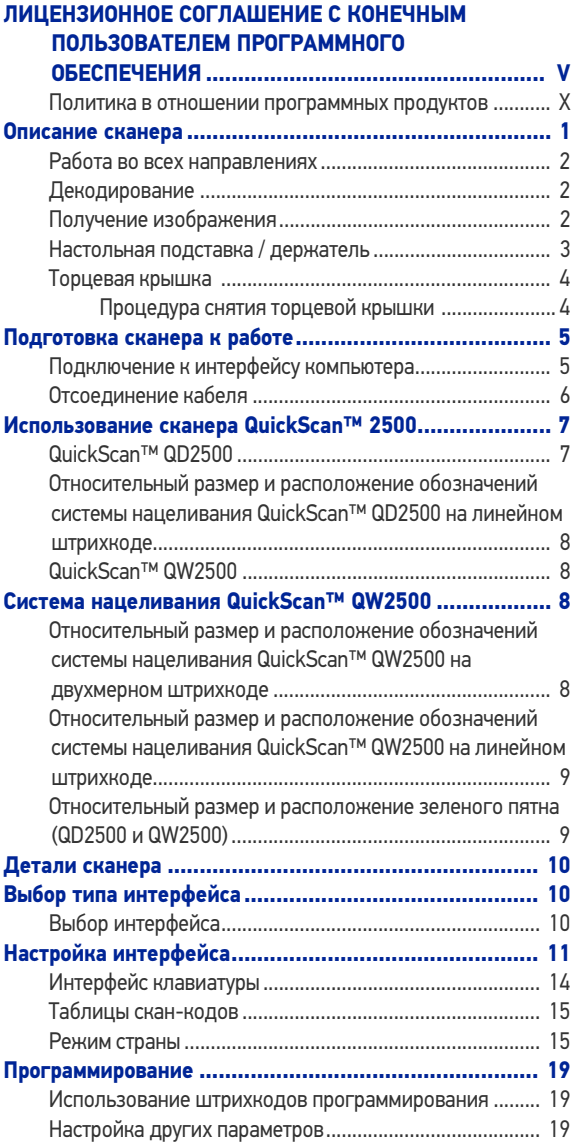

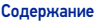

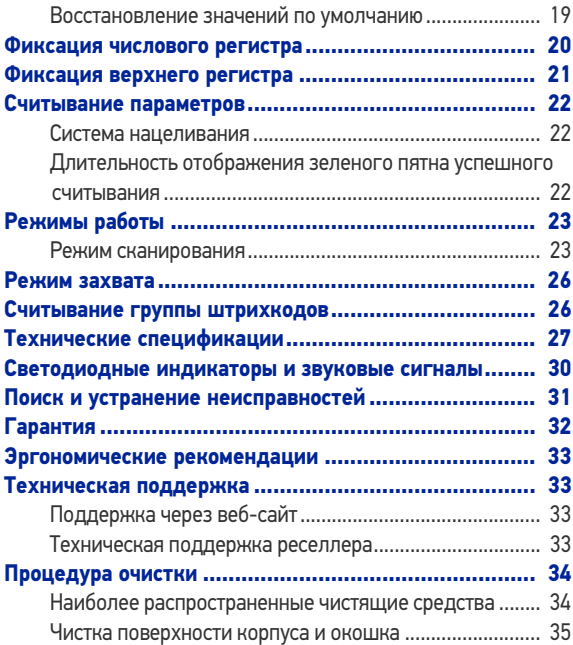

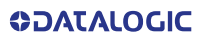

## <span id="page-4-0"></span>ЛИЦЕНЗИОННОЕ СОГЛАШЕНИЕ С **КОНЕЧНЫМ ПОЛЬЗОВАТЕЛЕМ ПРОГРАММНОГО ОБЕСПЕЧЕНИЯ**

# **ПРОГРАММНОГО ОБЕСПЕЧЕНИЯ** (ЛСКП) ДЛЯ СЕРИИ СКАНЕРОВ QUICKSCAN™ QD2590 И QW2520

ЗАЯВЛЕНИЕ ДЛЯ КОНЕЧНОГО ПОЛЬЗОВАТЕЛЯ: ЗАГРУЖАЯ ИЛИ<br>УСТАНАВЛИВАЯ ЭТО ПРОГРАММНОЕ ОБЕСПЕЧЕНИЕ, ИЛИ ИСПОЛЬЗУЯ<br>ИЗДЕЛИЕ DATALOGIC, В КОТОРОЕ ВКЛЮЧЕНО ЭТО ПРОГРАММНОЕ **ОБЕСПЕЧЕНИЕ, КОНЕЧНЫЙ ПОЛЬЗОВАТЕЛЬ СОГЛАШАЕТСЯ С НАСТОЯЩИМ СОГЛАШЕНИЕМ. ЕСЛИ КОНЕЧНЫЙ ПОЛЬЗОВАТЕЛЬ НЕ СОГЛАСЕН СО ВСЕМИ УСЛОВИЯМИ НАСТОЯЩЕГО СОГЛАШЕНИЯ, ТО КОМПАНИЯ DATALOGIC НЕ ПРЕДОСТАВЛЯЕТ ЛИЦЕНЗИЮ НА ИСПОЛЬЗОВАНИЕ ПРОГРАММНОГО ОБЕСПЕЧЕНИЯ, И КОНЕЧНОМУ ПОЛЬЗОВАТЕЛЮ ЗАПРЕЩАЕТСЯ ЗАГРУЖАТЬ, УСТАНАВЛИВАТЬ ИЛИ ИСПОЛЬЗОВАТЬ ПРОГРАММНОЕ ОБЕСПЕЧЕНИЕ ИЛИ ИЗДЕЛИЕ DATALOGIC---**

**Настоящее лицензионное соглашение с конечным пользователем («ЛСКП») заключается между компанией Datalogic IP Tech S.r.l., юридический адрес: Via** как физическим или юридическим лицом («Конечный пользователь» или **«Вы»), поскольку вы приобрели одно или более устройств QUICKSCAN™ QD2590 или QW2520 («Изделие Datalogic»), на которое распространяются** условия, изложенные в соответствующем договоре купли-продажи.<br>Настоящее ЛСКП распространяется на программное обеспечение,<br>содержащееся в Изделии Datalogic («Встроенное программное **обеспечение»), а также на любое другое программное обеспечение в той степени, в которой это применимо, предлагаемое в качестве** программное обеспечение», которое вместе со «Встроенным программным **обеспечением» в настоящем документе обозначается как «Программное обеспечение»). На используемый в Программном обеспечение открытый исходный код распространяется действие лицензий на программное обеспечение с открытым исходным кодом, с которыми можно ознакомиться на следующем веб-сайте: http://www.datalogic.com/oss**

#### **1. Предоставление лицензии**

- 1.1 Datalogic предоставляет Конечному пользователю персональную неисключительную ограниченную лицензию без права передачи и сублицензирования, которая может быть отозвана, на использование Программного обеспечения исключительно с Изделием Datalogic, в которое оно встроено или для которого оно предназначено, только в машиночитаемой форме, исключительно для внутренних деловых целей Конечного пользователя.
- 1.2 Конечным пользователям запрещается распространять, сублицензировать, сдавать в аренду, брать в аренду, предоставлять, экспортировать, реэкспортировать, перепродавать, отправлять или перенаправлять или обуславливать экспорт, реэкспорт, перепродажу, отправку или перенаправление, прямо или косвенно, Программного обеспечения, на которое распространяется настоящее Соглашение. Конечный пользователю запрещается и он не должен разрешать другим: (i) изменять, переводить, декомпилировать, осуществлять обратную инженерию, дизассемблировать или извлекать внутренние процедуры Программного обеспечения; (ii) копировать функции Изделий Datalogic; (iii) удалять любые уведомления о правах собственности, маркировку, этикетки или логотипы с Изделий Datalogic; (iv) сдавать в аренду или передавать Программное<br>обеспечение или его часть любой другой стороне без обеспечение или его часть любой предварительного письменного согласия Datalogic.
- 1.3 Право собственности на лицензированное Программное обеспечение останется у Datalogic или у третьей стороны, у которой Datalogic получила право лицензирования. Настоящее Соглашение не предоставляет Конечному пользователю никаких прав интеллектуальной собственности. В данном Соглашении термин «приобрести» или его эквиваленты при использовании в отношении Программного обеспечения означают «получить по лицензии». Конечный пользователь не имеет прав на

получение или использование исходного кода любого лицензированного Программного обеспечения.

- 1.4 Части Изделия Datalogic защищены соответствующими действующими законами о патентах и авторском праве, положениями международных договоров и другими действующими законами. Такимобразом, Конечный пользователь должен обращаться с Изделием Datalogic как с любым другим материалом, защищенным авторским правом (например, книгой или музыкальной записью), за исключением того, что Конечному пользователю разрешается сделать одну копию Программного обеспечения исключительно для целей резервного копирования. Несанкционированное копирование Программного обеспечения является нарушениемавторских прав.
- 1.5 Любое использование Программного обеспечения с нарушением условий, изложенных в настоящем документе, строго запрещено и будет считаться нарушением настоящего Соглашения, что приведет к немедленному прекращению действия настоящего Соглашения. В случае нарушения настоящего Соглашения, Datalogic получает право использовать все доступные средства правовой защиты согласно закону или праву справедливости (включая, но не ограничиваясь этими средствами: немедленное прекращение действия лицензии предупреждения, немедленный судебный запрет на использование и возвращение всех Изделий Datalogic).
- 1.6 Не ограничивая характер вышеизложенного, Конечный пользователь предоставляет компании Datalogic и ее независимым аудиторам или консультантам право проверять бухгалтерию, записи и счета Конечного пользователя в обычное рабочее время Конечного пользователя, чтобы проверить выполнение условий настоящего Соглашения. В случае, если во время этого аудита будет констатировано несоблюдение настоящего Соглашения, Datalogic имеет право незамедлительно расторгнуть Соглашение, потребовать у Конечного пользователя незамедлительной оплаты всех (дополнительных) лицензионных сборов и возмещения убытков, если таковые имеются.

#### **2. Лицензионный сбор**

Лицензионные сборы должны быть уплачены Конечным пользователем<br>компании Datalogic в соответствии с условиями, предусмотренными в **соответствующем договоре на приобретение Изделия Datalogic.**

#### **3.Прекращение действия**

Без ущерба для любых других прав или средств правовой защиты, которыми<br>обладает Datalogic, компания Datalogic может прекратить действие настоящего Соглашения, если Конечный пользователь не соблюдает его<br>условия. Datalogic может аннулировать настоящее Соглашение, предложив<br>вам замещающее Соглашение на Программное обеспечение, либо другую заменяющую или измененную версию, либо обновление Программного **обеспечения и обусловливая дальнейшее использование Программного обеспечения или заменяющей, измененной или обновленной версии принятием предоставленного заменяющего Соглашения. Кроме того, любая из сторон может в любой момент прекратить действие настоящего** силу в момент уведомления другой стороны. В случае прекращения действия<br>настоящего Соглашения, независимо от причины, лицензия Конечного<br>пользователя на использование Программного обеспечения немедл аннулируется, и Конечный пользователь должен немедленно прекратить **использование Программного обеспечения, уничтожить все копии** предоставить аффидевит, подтверждающий соответствие вышесказанному.<br>Положения подразделов 1.2, 1.3, 1.4, 1.5, 4, 5, 6, 8 и 11 остаются в силе после **прекращения действия настоящего Соглашения.**

#### **4. Ограниченная гарантия**

**Datalogic гарантирует, что при нормальной эксплуатации Программное** обеспечение будет в значительной степени отвечать применимой<br>Документации на Изделие Datalogic в течение срока, указанного в Документации, при условии, что Программное обеспечение используется<br>совместно с Изделием Datalogic. В случае любого нарушения **вышеупомянутой ограниченной гарантии, вся ответственность Datalogic и единственное и исключительное средство защиты прав Конечного** **пользователя заключается в (по выбору Datalogic) предоставлении** загружаемого исправления или заменяющего программного обеспечения.<br>Datalogic не гарантирует, что (i) Программное обеспечение будет

**соответствовать требованиям Конечного пользователя; (ii) это Программное обеспечение будет работать бесперебойно или безошибочно; (iii) любое несоответствие, вызванное несанкционированным использованием и (или) неправильной установкой или ремонтом, не соответствующим документации Изделия Datalogic. Конечный пользователь соглашается с тем, что наличие таких несоответствий или ошибок и неспособность Datalogic исправлять эти ошибки не являются нарушением настоящего Соглашения.**

ЗА ИСКЛЮЧЕНИЕМ УКАЗАННЫХ В ДАННОМ СОГЛАШЕНИИ СЛУЧАЕВ ИЗДЕЛИЕ<br>DATALOGIC ПРЕДОСТАВЛЯЕТСЯ НА УСЛОВИЯХ «КАК ЕСТЬ». DATALOGIC НЕ ДАЕТ<br>КАКИХ-ЛИБО ЯВНЫХ ИЛИ ПОДРАЗУМЕВАЕМЫХ ГАРАНТИЙ В ПИСЬМЕННОМ **КАКИХ-ЛИБО ЯВНЫХ ИЛИ ПОДРАЗУМЕВАЕМЫХ ГАРАНТИЙ <sup>В</sup> ПИСЬМЕННОМ ИЛИУСТНОМ ВИДЕ ВОТНОШЕНИИИЗДЕЛИЯ DATALOGIC ИЛИПРОГРАММНОГО ОБЕСПЕЧЕНИЯ И ПРЯМО ЗАЯВЛЯЕТ ОБ ОТКАЗЕ ОТ ПОДРАЗУМЕВАЕМЫХ ГАРАНТИЙ ПРИГОДНОСТИ К ПРОДАЖЕ ИЛИ ПРИГОДНОСТИ ДЛЯ ОПРЕДЕЛЕННОЙЦЕЛИ.**

#### **5. Ограничение ответственности**

**ЗА ИСКЛЮЧЕНИЕМ СЛУЧАЕВ, ПРЕДУСМОТРЕННЫХ В НАСТОЯЩЕМ СОГЛАШЕНИИ, НИ DATALOGIC, НИ ЕЕ ЛИЦЕНЗИАРЫ НЕ НЕСУТ ОТВЕТСТВЕННОСТИ ЗА ЛЮБЫЕ ПРЕТЕНЗИИ К КОНЕЧНОМУ ПОЛЬЗОВАТЕЛЮ** ОТВЕТСТВЕННОСТЬ DATALOGIC ЗА ЛЮБОЙ УЩЕРБ В СИЛУ ДОГОВОРА,<br>ДЕЛИКТА (ВКЛЮЧАЯ ХАЛАТНОСТЬ), ОТВЕТСТВЕННОСТИ ПРОИЗВОДИТЕЛЯ, БЕЗУСЛОВНОЙ ОТВЕТСТВЕННОСТИ, ГАРАНТИИ, ДРУГИХ ПРИЧИН НЕ МОЖЕТ ПРЕВЫШАТЬ СТОИМОСТИ ИЛИ ВЗНОСА, УПЛАЧЕННОГО КОНЕЧНЫМ  $\Pi$ РЕВЫШАТЬ СТОИМОСТИ ИЛИ **ПОЛЬЗОВАТЕЛЕМ ЗА ИЗДЕЛИЕ DATALOGIC. НИ ПРИ КАКИХ ОБСТОЯТЕЛЬСТВАХ DATALOGIC ИЛИ ЕЕ ЛИЦЕНЗИАРЫ НЕ БУДУТ НЕСТИ ОТВЕТСТВЕННОСТИ ПЕРЕД КОНЕЧНЫМ ПОЛЬЗОВАТЕЛЕМ ИЛИ ЛЮБОЙ ТРЕТЬЕЙ СТОРОНОЙ ЗА УПУЩЕННУЮ ВЫГОДУ, ПОТЕРЯННЫЕ ДАННЫЕ, ПРИОСТАНОВКУ РАБОТЫ ИЛИ** ОБСЛУЖИВАНИЯ, ЛЮБЫЕ ДРУГИЕ ПРЯМЫЕ, ПОСЛЕДУЮЩИЕ, СЛУЧАЙНЫЕ,<br>КОСВЕННЫЕ, УМЫШЛЕННЫЕ, ИСКЛЮЧИТЕЛЬНЫЕ ИЛИ СВЯЗАННЫЕ С<br>УПЛАТОЙ ШТРАФОВ УБЫТКИ ИЛИ ДРУГИЕ АНАЛОГИЧНЫЕ УБЫТКИ, ДАЖЕ **ЕСЛИ DATALOGIC ИЛИ ЕЕ ЛИЦЕНЗИАРЫ БЫЛИ ПРОИНФОРМИРОВАНЫ <sup>О</sup> ВОЗМОЖНОСТИ ПОДОБНЫХ УБЫТКОВ. КОНЕЧНЫЙ ПОЛЬЗОВАТЕЛЬ ДОЛЖЕН ПРЕДПРИНЯТЬ ЛЮБЫЕ ДЕЙСТВИЯ, ВЫТЕКАЮЩИЕ ИЗ НАСТОЯЩЕГО СОГЛАШЕНИЯ, <sup>В</sup> ТЕЧЕНИЕ 12 (ДВЕНАДЦАТИ) МЕСЯЦЕВ ПОСЛЕ ВОЗНИКНОВЕНИЯ ПРИЧИНЫ ТАКИХ ДЕЙСТВИЙ.**

#### **6. Возмещение убытков**

В максимальной степени, разрешенной действующим законодательством,<br>Конечный пользователь соглашается защищать и освобождать Datalogic, ее **дочерние компании и их соответствующих директоров, должностных лиц, сотрудников, агентов от ответственности и от претензий по возмещению ущерба, юридических действий, судебных исков или судебных разбирательств, а также от всех убытков, задолженностей, ущерба, издержек и расходов (включая обоснованную оплату юридических услуг), возникающих в результате или происходящих из-за или связанные с несоблюдением Лицензиатом условий настоящего Соглашения, включая, но не ограничиваясь, (1) несоблюдением любых применимых законов или нормативных актов, относящихся <sup>к</sup> документации Изделия Datalogic, (2) несанкционированным использованием или раскрытием Программного** программным обеспечением, аппаратным обеспечением, системами или **другими элементами, которые не были предоставлены компанией Datalogic.**

#### **7. Поддержка**

**Конечный пользователь может запросить поддержку Datalogic в отношении** Datalogic на обслуживание и по стандартным условиям и положениям<br>поддержки Datalogic, действующим на момент подачи заявки на **обслуживание.**

#### **8. Ограниченные права правительства; международное использование**

8.1 На использование, копирование, разглашение программного обеспечения правительством США действуют ограничения на компьютерное программное обеспечение, разработанное на частные средства, как определено в Правилах закупок для федеральных нужд США FAR 52.227-14(g), 52.227-19 или в пункте «Права в области технических данных и компьютерного программного обеспечения» федерального положения о военных закупках (DFARS) 252.227- 7013(c)(1)(ii) в зависимости от того, что из этого применимо.

8.2 Если Конечный пользователь использует Изделие Datalogic за пределами США, Конечный пользователь должен соблюдать применимые местные законы страны, где используется Изделие Datalogic, а также законы США о регулировании экспорта. Не ограничивая вышеизложенные положения, Конечный пользователь соглашается не экспортировать и не реэкспортировать Программное обеспечение, любую его часть или любой процесс или услугу, являющиеся прямым результатом работы Программного обеспечения, в любую страну, физическому или юридическому лицу, на которые распространяются ограничения на экспорт из США. В частности Конечный пользователь соглашается не экспортировать и не реэкспортировать любое Программное обеспечение: (i) в любую страну, на которую США наложили эмбарго или ограничили экспорт товаров или услуг, или любому гражданину любой такой страны, где бы он ни находился, который намеревается передать или транспортировать Программное обеспечение обратно в такую страну; (ii) любому физическому или юридическому лицу, относительно которого вы знаете или имеете основание полагать, что оно будет использовать Программное обеспечение для проектирования, разработки или производства ядерного, химического или биологического оружия; или (iii) любому физическому или юридическому лицу, которому запрещено участвовать в экспортных операциях США любым федеральным агентством правительства США. Конечный пользователь удостоверяет и заявляет, что ни<br>Министерство торговли США, ни Бюро экспортного Министерство торговли США, ни Бюро экспортного администрирования, ни какое-либо другое федеральное агентство США не приостановили, не отозвали или не отказали в его экспортных правах.

#### **9. Программное обеспечение третьих разработчиков**

Изделие Datalogic может содержать один или несколько элементов<br>программного<code>ofec</code>печения<code>третьих</code> разработчиков, использование<code>которого</code> **регулируется отдельной лицензией третьей стороны, если не указано иное.**

#### **10. Программное обеспечение с открытым исходным кодом**

**Части Программного обеспечения содержат или работают с программным обеспечением с открытым исходным кодом («Программное обеспечение с открытым исходным кодом»).** 

**Программное обеспечение с открытым исходным кодом – это программное обеспечение, на которое распространяется публично доступная лицензия, регулируемая исключительно законом об авторском праве, при этом все условия и обязательства такой лицензии распространяются на лицензиата** только в случае копирования, использования и (или) распространения<br>лицензионного программного обеспечения, такие обязательства часто<br>виличнат олно или несколько обязательств по этлибушии по **включают одно или несколько обязательств по атрибуции, по распространению, по копированию, а также обременения, накладываемые правом об интеллектуальной собственности. Использование любого Программного обеспечения с открытым исходным кодом регулируется** лицензии каждого пакета Программного обеспечения с открытым исходным **кодом. В случае противоречий между условиями настоящего Соглашения и условиями лицензии на Программное обеспечение с открытым исходным** кодом, приоритет имеет соответствующая лицензия на Программное<br>обеспечение с открытым исходным кодом. Компания Datalogic обязана **воспроизвести лицензии на программное обеспечение, признания и** уведомления об авторских правах, предоставленные авторами и<br>владельцами, поэтому вся эта информация предоставляется на **оригинальном языке, без изменений или перевода. Пожалуйста, изучите и** просмотрите вышеупомянутую информацию, чтобы определить, для каких<br>пакетов Программного обеспечения с открытым исходным кодом **предоставлен или доступен исходный код.**

#### **11. Уведомления**

**Все уведомления, требуемые или допускаемые данным Соглашением,**  их получения с подтверждением получения. Уведомления в Datalogic<br>необходимо направлять в отдел права и интеллектуальной собственности компании Datalogic IP Tech S.r.l. по адресу: Via San Vitalino 13, 40012 Calderara

#### **di Reno (Bologna), Италия, или по другому адресу, указанному Datalogic в письменном виде.**

#### **12. Общие положения**

- 12.1 Полнота соглашения; внесение изменений. Этот документ содержит полное соглашение между сторонами в отношении Изделий Datalogic и лицензирования Программного обеспечения и заменяет все предыдущие или настоящие устные или письменные соглашения между сторонами относительно Изделий Datalogic и лицензирования<br>Программного обеспечения. Изменение, дополнение, Программного<br>редактирование редактирование этого Соглашение возможно только с использованием письменных документов, подписанных Datalogic.
- 12.2 Отказ от ответственности. Нереализация стороной условий и положений данного Соглашения не лишает сторону возможности реализации таких условий и положений в дальнейшем.
- 12.3 Регулирующее право; юрисдикция. Конечный пользователь соглашается с применением законов страны, в которой Конечный пользователь получил лицензию, для определения, толкования, обеспечения соблюдения всех прав, обязанностей и обязательств Конечного пользователя и Datalogic вследствие или в какой-либо связи с предметом настоящего Соглашения, невзирая на принципы коллизионного права. Конвенция ООН о договорах международной

купли-продажи товаров не применяется.<br>Все права, обязанности и обязательства будут рассматриваться в судах страны, в которой Конечный пользователь получил лицензию. На лицензии, **предоставленные Лицензиату, работающему <sup>в</sup> указанных ниже странах, действуют следующие условия.** 

#### Америка:

Настоящее Соглашение регулируется в рамках законов штата Орегон. Данное<br>Соглашение и права сторон по нему регулируются и толкуются в соответствии<br>с законами штата Орегон, США, невзирая на принципы коллизионного права. Суды штата или федеральные суды штата Орегон, расположенные в округе **Малтнома или Лейн, имеют исключительную юрисдикцию в отношении всех вопросов, связанных с данным Соглашением, за исключением того, что Datalogic будет иметь право по своему усмотрению возбуждать судебное** производство в судах любого другого штата, страны, территории, где<br>находится Конечный пользователь или где находятся активы Конечного **пользователя. В случае возбуждения иска для реализации условий и** положений данного Соглашения выигравшая дело сторона будет иметь<br>право на возмещение обоснованной оплаты юридических услуг в ходе **разбирательства и в случае обжалования.**

Европа, Ближний Восток и Африка:

**Настоящее Соглашение регулируется в рамках законов Италии. Данное Соглашение и права сторон по нему регулируются и толкуются в соответствии** Болонья, Италия, имеет исключительную юрисдикцию в отношении всех **вопросов, связанных с данным Соглашением, за исключением того, что Datalogic будет иметь право по своему усмотрению возбуждать судебное производство в судах любого другого штата, страны, территории, где находится Конечный пользователь или где находятся активы Конечного** пользователя. В случае возбуждения иска для реализации условий и<br>положений данного Соглашения выигравшая дело сторона будет иметь **право на возмещение обоснованной оплаты юридических услуг <sup>в</sup> ходе разбирательства <sup>и</sup> <sup>в</sup> случае обжалования.**

#### Страны Азиатско-Тихоокеанского региона:

Действие, толкование и структура Соглашения регулируются и толкуются в<br>соответствии с законами Республики Сингапур. Стороны прямо отказываются<br>от применения Конвенции Организации Объединённых Наций о договорах международной купли-продажи товаров.<br>Любой спор, вытекающий или возникающий в связи с настоящим договором,

включая любой вопрос, касающийся его наличия, действия или<br>аннулирования,подлежит рассмотрению и окончательному разрешению в **арбитраже, находящемся под управлением Сингапурского международного арбитражного центра («SIAC») в соответствии с Арбитражным регламентом** Сингапурского международного арбитражного центра («Правила SIAC»),<br>действующим на данный момент, положения которого считаются **включенными благодаря ссылке в этом пункте. Местом арбитража является Сингапур.**

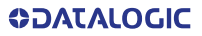

**Будет призвано три арбитра, при этом каждая из вовлеченных в спор сторон** имеет право назначить одного арбитра. Два арбитра, назначенные сторонами,<br>назначат третьего арбитра. который будет выполнять функции председателя **разбирательства. Вакансии председателя будут укомплектованы президентом** SIAC. — Остальные — вакансии — будут — укомплектованы — соответствующей<br>номинирующей стороной. Разбирательство будет продолжено с той стадии, на которой оно находилось в момент возникновения вакансии. Если одна из<br>сторон отказывается назначать или по другим причинам не назначает арбитра<br>в течение 30 дней после назначения арбитра другой стороной, первый **назначенный арбитр будет единственным арбитром, при условии, что арбитр был назначен правомерно и надлежащим образом. Все разбирательства будут проводиться, включая все документы, представленные во время разбирательства, на английском языке. Английская версия этих условий имеет преимущественную силу над версией на любом другом языке.**

12.4 Оплата юридических услуг. В случае возбуждения иска для реализации условий и положений данного Соглашения выигравшая дело сторона будет иметь право на возмещение обоснованной оплаты юридических услуг в ходе разбирательства и в случае обжалования.

**- КОНЕЦ -**

#### <span id="page-9-0"></span>Политика в отношении программных продуктов

Datalogic оставляет за собой право поставлять свои изделия с новейшими доступными версиями программного обеспече-<br>ния или встроенного программного обеспечения. Это гарантирует, что наши заказчики получают самые современные программные технологии Datalogic.

Единственным исключением из этой политики является наличие у покупателя подписанного договора с Datalogic, в котором четко определены условия и положения внесения изменений в программное обеспечение или встроенное программное обеспечение в изделиях, поставляемых покупателю.

Чтобы заключить соглашение о поддержке и техническом обслуживании программного обеспечения, обратитесь к менеджеру по продажам Datalogic.

# **QUICKSCANTM 2500** <del>MUICKSC</del><br>→ 2500

## <span id="page-10-0"></span>ОПИСАНИЕ СКАНЕРА

В серию изделий QuickScan™ 2500 включены переносные проводные сканеры начального уровня от компании Datalogic. Они созданы специально для небольших и средних розничных точек, например бакалейных магазинов и минимаркетов, осуществляющих торговлю продовольственными и непродовольственными товарами.

Сканер 2500 обеспечивает минимальное время отклика и способен считывать даже трудночитаемые, низкокачественные или поврежденные штрихкоды. Он легко сканирует коды с мобильных устройств и через оргстекло.

Это легкий и простой в эксплуатации прибор, который станет надежным и беспроблемным партнером на протяжении всей смены.

Сканер 2500 оснащен точной системой нацеливания, разработанной с уникальной целью — для снижения нагрузки на зрение оператора при ежедневном сканировании. Модель QW2500 отличается интуитивным прибором наведения с синим пятном, а на модели QD2500 предусмотрен усовершенствованный прибор наведения повышенной точности, состоящий из двух синих светодиодных треугольников, направляемых на необходимый штрихкод. Зеленое пятно подтверждает успешное считывание при правильном расположении на штрихкоде между двумя треугольниками.

Сканер QuickScan 2500 чутко реагирует на нажатие кнопки сканирования и обеспечивает непревзойденную в своем классе надежность благодаря продуманной конструкции и высокому качеству подвергающихся высоким нагрузкам компонентов.

Сканер QuickScan 2500 идеально подходит для ручного считывания. В нем применяется технология обнаружения движения Datalogic Motionix ™, которая регистрирует естественные движения оператора и автоматически переводит сканер в режим готовности к сканированию.

Широкая линейка включает изделия двух цветов (черного и белого), а также различные типы подставок, держателей и принадлежностей для максимальной интеграции сканера в любую рабочую среду.

#### <span id="page-11-0"></span>Работа во всех направлениях

Чтобы считать символ или записать изображение, просто направьте сканер и нажмите кнопку сканирования. QuickScan™ QD2500 и QW2500 являются мощными сканерами, работающими во всех направлениях, поэтому ориентация символа не имеет значения. Система «Зеленого пятна» компании Datalogic обеспечивает обратную связь и повышает производительность в шумных условиях или в ситуациях, требующих соблюдения тишины.

#### Только для модели QuickScan™ QD2500 — При

установке устройства на подставку магнитная муфта переключает сканер из режима ручного считывания в режим автоматического обнаружения, чтобы автоматически определять штрихкод в поле обзора.

#### <span id="page-11-1"></span>Декодирование

Сканеры QuickScan™ QD2500 и QW2500 надежно декодируют все стандартные одномерные (линейные) и двухмерные штрихкоды, включая линейные коды GS1 DataBar™, почтовые коды (почта Китая), составные коды (например, расширенный составной GS1 DataBar, составной GS1 DataBar, GS1 DataBar, составной всенаправленный). Поток данных, полученный в результате декодирования кода, незамедлительно передается на компьютер. Сразу после этого сканер готов к считыванию очередного кода.

#### <span id="page-11-2"></span>Получение изображения

Сканеры QuickScan™ QD2500 и QW2500 также могут работать как камера, полностью или частично снимая этикетки, подписи и другие элементы. С более подробной информацией об этой функции можно ознакомиться в средстве настройки Datalogic Aladdin.

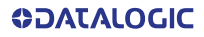

## <span id="page-12-0"></span>Настольная подставка / держатель

Доступна подставка, удерживающая сканер (за исключением моделей со встроенной подставкой) под удобным углом и позволяющая сканировать без использования рук. Подставку можно также использовать в качестве держателя.

Сканер QuickScan™ QD2500 автоматически распознает установку в держатель и переключает режим сканирования, чтобы<br>пользователь мог работать без использования рук.

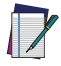

ПРИМЕЧАНИЕ. На модели QuickScan™ QD2500 для использования режима Stand Autosense™<br>(STD-AIITO-0D25-xx) обязательно снимите  $(STD-AUTO-QD25-xx)$  обязательно заглушку. См. стр. [4](#page-13-1).

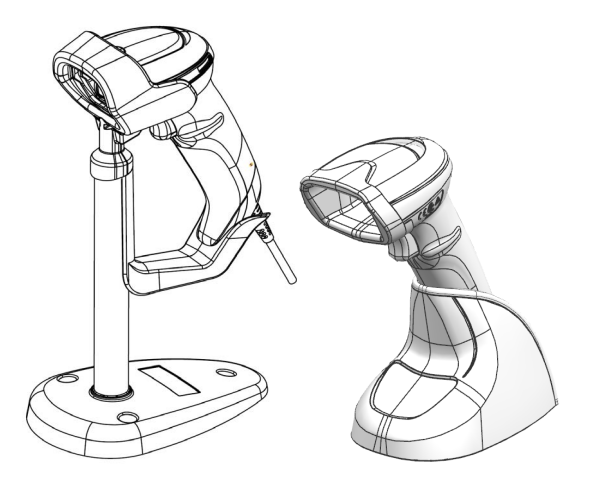

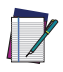

ПРИМЕЧАНИЕ. Сканер QuickScan™ QW2500 считывает следующий штрихкод для<br>переключения режима сканирования, сканирования, чтобы пользователь мог работать без использования рук.

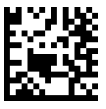

Режим сканирования = режим работы на подставке / обнаружение объекта

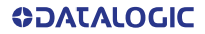

## <span id="page-13-0"></span>Торцевая крышка

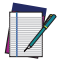

ПРИМЕЧАНИЕ. На модели QuickScan™ QD2500 для использования режима Stand Autosense™<br>(STD-AUTO-QD25-xx) обязательно снимите  $(STD-AUTO-QD25-xx)$  обязательно заглушку. См. пункт ниже.

#### <span id="page-13-1"></span>Процедура снятия торцевой крышки

1. С помощью небольшой отвертки или аналогичного инструмента извлеките заглушку из пластикового корпуса сканера.

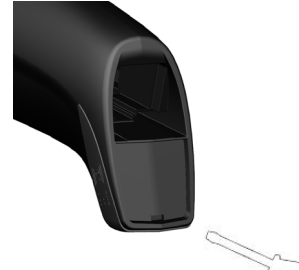

2. Последовательность извлечения заглушки.

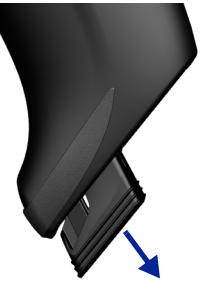

3. Заглушка полностью снимается со сканера.

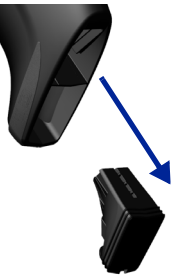

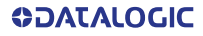

# <span id="page-14-0"></span>ПОДГОТОВКА СКАНЕРА К РАБОТЕ

Выполните следующие действия, чтобы подключить и настроить сканер для обмена данными с компьютером.

- 1. Сначала подсоедините кабель к сканеру, а затем к компьютеру, как показано ниже.
- 2. Настройте интерфейс (см. стр[. 11](#page-20-0)).
- 3. Запрограммируйте сканер, как описано, начиная со [стр](#page-28-0). 19 (дополнительно, по необходимости).

## <span id="page-14-1"></span>Подключение к интерфейсу компьютера

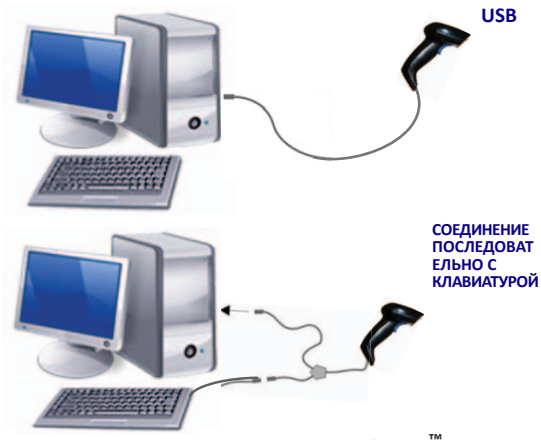

**Доступно только для модели QuickScan™ QD2500**

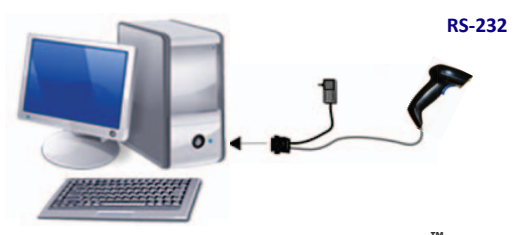

**Доступно только для модели QuickScan™ QD2500**

#### <span id="page-15-0"></span>Отсоединение кабеля

Для отсоединения кабеля интерфейса от сканера выполните описанные ниже действия.

- 1. Отсоедините кабель со стороны хоста (также отключите питание при использовании вспомогательного настенного адаптера).
- 2. Найдите отверстие в нижней части рукоятки.
- 3. Возьмите скрепку и изогните ее, как показано на рисунке ниже. Вставьте конец скрепки в отверстие и нажмите, чтобы надавить на зажим, фиксирующий разъем. Потяните кабель, продолжая надавливать.
- 4. При повторной установке кабеля убедитесь, что конец кабеля со стороны хоста отключен, а зажим разъема расположен с той же стороны, что и разблокирующее отверстие на сканере. Вставьте кабель, должен раздаться щелчок, когда он будет вставлен полностью.
	- 5. Подключите другой конец кабеля к порту хоста.

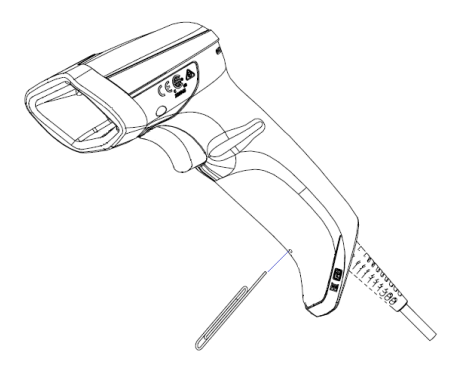

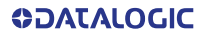

# <span id="page-16-0"></span>ИСПОЛЬЗОВАНИЕ СКАНЕРА QUICKSCAN™ 2500

Сканеры QuickScan™ QD2500 и QW2500 предназначены для считывания и декодирования штрихкодов. Сканер оснащен встроенной функцией обнаружения движений Motionix™, которая активирует систему нацеливания при движении устройства. Интеллектуальная система нацеливания указывает на поле обзора, которое должно быть наведено на штрихкод.

<span id="page-16-1"></span>QuickScan™ QD2500

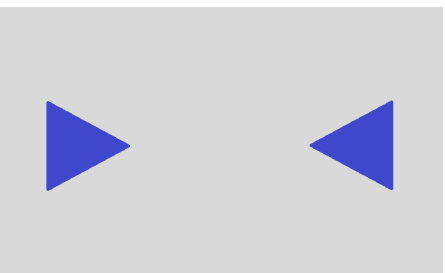

Система нацеливания QuickScan™ QD2500

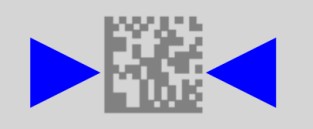

Относительный размер и расположение обозначений системы нацеливания QuickScan™ QD2500 на двухмерном штрихкоде

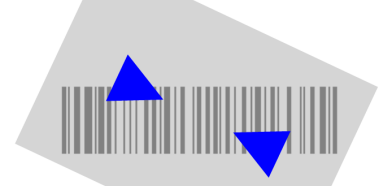

## <span id="page-17-0"></span>Относительный размер и расположение обозначений системы нацеливания QuickScan™ QD2500 на линейном штрихкоде

## <span id="page-17-1"></span>QuickScan™ QW2500

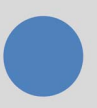

## <span id="page-17-2"></span>Система нацеливания QuickScan™ QW2500

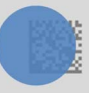

<span id="page-17-3"></span>Относительный размер и расположение обозначений системы нацеливания QuickScan™ QW2500 на двухмерном штрихкоде

**THE REAL PROPERTY AND IN** 

## <span id="page-18-0"></span>Относительный размер и расположение обозначений системы нацеливания QuickScan™ QW2500 на линейном штрихкоде

Маркировка подсвечивается лучом. Проецируемое обозначение системы нацеливания будет иметь меньший размер, если сканер расположен близко к штрихкоду, и больший размер, если сканер отведен от штрихкода на большее расстояние. Штрихкоды с меньшими полосами или элементами (тысячные доли дюйма) следует считывать, подводя сканер ближе к обозначению. Штрихкоды с большими полосами или элементами (тысячные доли дюйма) следует считывать, отводя сканер на большее расстояние от обозначения. Надлежащим образом центрируйте систему нацеливания, чтобы правильно считать штрихкод. На успешное считывание штрихкода укажет звуковой сигнал и зеленое пятно успешного считывания, проецируемое сканером. Для получения дополнительной информации об этой функции и других программируемых настройках см. справочное руководство (PRG) по эксплуатации сканера QuickScan™ 2500 на веб-сайте Datalogic.

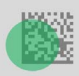

## <span id="page-18-1"></span>Относительный размер и расположение зеленого пятна (QD2500 и QW2500)

**GOATALOGIC** 

# <span id="page-19-0"></span>ДЕТАЛИ СКАНЕРА

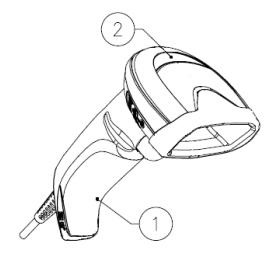

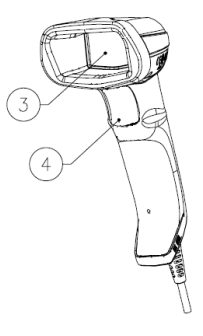

- 1. Отверстие для отсоединения 2. Светодиодный кабеля
- 3. Окно сканирования 4. Кнопка
- индикатор
	- сканирования

# <span id="page-19-1"></span>ВЫБОР ТИПА ИНТЕРФЕЙСА

После того как сканер будет физически соединен с компьютером, перейдите к описанному ниже выбору интерфейса с программированием типа интерфейса, поддерживаемого сканером, и сканируйте подходящий штрихкод, чтобы выбрать надлежащий тип интерфейса системы в зависимости от применения.

Для получения [информации](www.datalogic.com) об интерфейсах, которые не описаны в этом руководстве, см. справочное руководство (PRG) по эксплуатации сканера [QuickScan™ 2500,](www.datalogic.com) доступное на веб-[сайте](www.datalogic.com) www.datalogic.com.

## <span id="page-19-2"></span>Выбор интерфейса

Сканер поддерживает все следующие компьютерные интерфейсы:

- $RS-232 STD<sup>1</sup>$
- $RS-232$  WN $1$
- $\bullet$  IBM46XX порт 9b (требуется специальный кабель)<sup>1</sup>
- USB HID POS
- USB Toshiba TEC
- USB (клавиатура, COM, OEM)
- USB Composite (клавиатура + COM)

<sup>1.</sup> Доступно только для модели QuickScan™ QD2500

- USB для сканеров Magellan
- Соединение последовательно с клавиатурой $1$

В этом разделе приведена информация и варианты программирования для каждого типа интерфейса. Для<br>получения дополнительной информации о каждом дополнительной информации о каждом интерфейсе и значениях по умолчанию см. соответствующую главу справочного руководства по эксплуатации сканера QuickScan™ 2500 PRG.

# <span id="page-20-0"></span>НАСТРОЙКА ИНТЕРФЕЙСА

Сканируйте подходящий штрихкод программирования, чтобы выбрать тип интерфейса для системы.

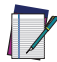

ПРИМЕЧАНИЕ. В отличие от других функций и вариантов программирования выбор интерфейса требует сканирования только одного штрихкода программирования. Перед тем как сканировать штрихкод выбора интерфейса, НЕ сканируйте штрихкод ВХОДА/ВЫХОДА.

Некоторые интерфейсы требуют запуска сканера в нерабочем состоянии при включении электропитания. Если в этом состоянии необходимо установить конфигурацию сканера, удерживайте кнопку сканирования нажатой в течение 5 секунд. Сканер перейдет в режим, который позволяет выполнять программирование с использованием штрихкодов.

#### RS-232

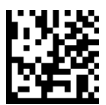

Выбор RS232-STDa Стандартный интерфейс RS-232

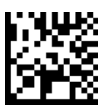

Выбор RS232-WNa RS-232 Wincor-Nixdorf

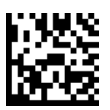

Выбор RS-232 OPOS<sup>a</sup> RS-232 для использования с OPOS/UPOS/JavaPOS

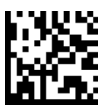

#### Выбор USB-COM-STD<sup>b</sup>

USB Com для моделирования стандартного интерфейса

RS-232

a. Доступно только для модели QuickScan™ QD2500

b. [Скачайте надлежащий драйвер USB Com с веб-сайта](http://www.datalogic.com) www.datalogic.com

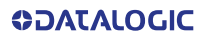

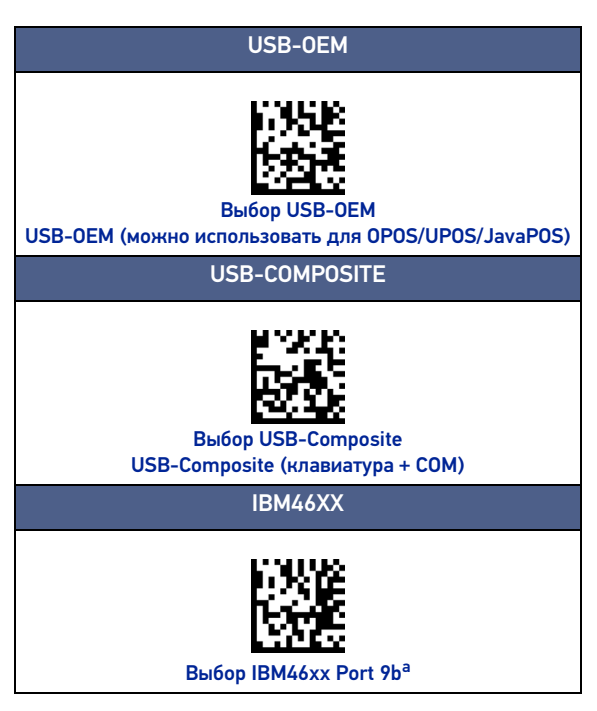

a. Доступно только для модели QuickScan™ QD2500

## <span id="page-23-0"></span>Интерфейс клавиатуры

Используйте штрихкоды программирования, чтобы выбрать интерфейс клавиатуры USB или соединения последовательно с клавиатурой (доступно только для модели QuickScan™ QD2500).

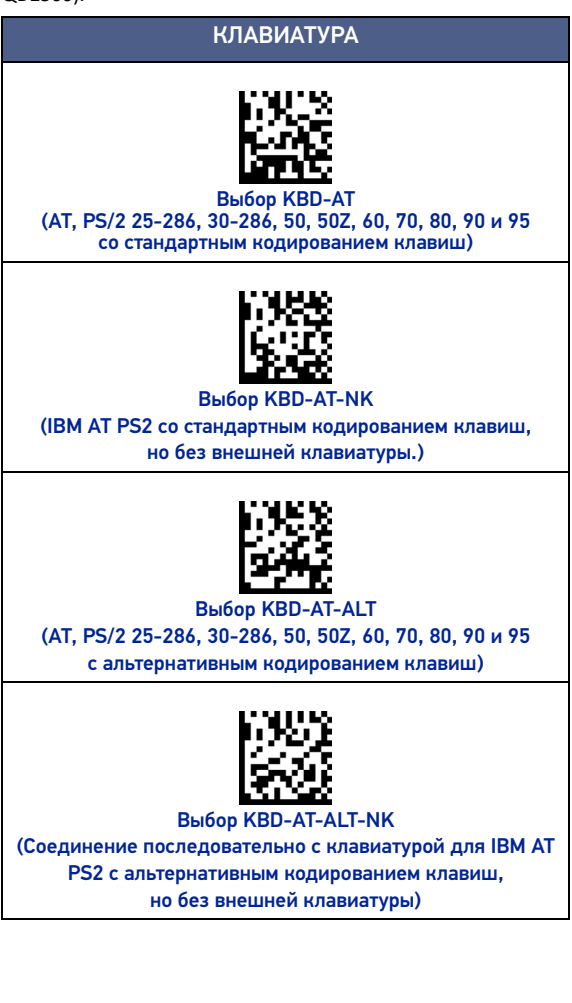

## КЛАВИАТУРА (ПРОДОЛЖЕНИЕ)

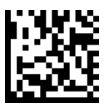

 $\star$  Выбор клавиатуры USB

(клавиатура USB со стандартным кодированием клавиш)

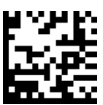

Выбор клавиатуры USB Alternate (клавиатура USB с альтернативным кодированием клавиш)

 $\bigstar$  = значение по умолчанию

#### <span id="page-24-0"></span>Таблицы скан-кодов

Информацию об эмуляции управляющих символов для интерфейсов клавиатуры см. в справочном руководстве по эксплуатации сканера QuickScan™ 2500 PRG.

#### <span id="page-24-1"></span>Режим страны

Эта функция позволяет выбрать страну или язык, поддерживаемый клавиатурой. Только следующие интерфейсы поддерживают ВСЕ режимы страны.

- Клавиатура USB с альтернативным кодированием клавиш
- Клавиатура USB со стандартным кодированием клавиш
- AT, PS/2 25-286, 30-286, 50, 50Z, 60, 70, 80, 90 и 95 со стандартным кодированием клавиш
- Соединение последовательно с клавиатурой IBM AT PS2 со стандартным кодированием клавиш, но без внешней клавиатуры
- AT, PS/2 25-286, 30-286, 50, 50Z, 60, 70, 80, 90 и 95 без альтернативного кодирования клавиш
- Соединение последовательно с клавиатурой IBM AT PS2 без альтернативного кодирования клавиш, но без внешней клавиатуры

Все остальные интерфейсы поддерживают ТОЛЬКО следующие страны: США, Бельгия, Великобритания, Франция, Германия, Италия, Испания, Швеция.

# РЕЖИМ ВЫБОРА СТРАНЫ ВХОД/ВЫХОД ИЗ РЕЖИМА ПРОГРАММИРОВАНИЯ ★ Режим страны = США Режим страны = Бельгия Режим страны = Хорватия\* Режим страны = Чешская Республика\* Режим страны = Дания\*

Режим страны = Франция

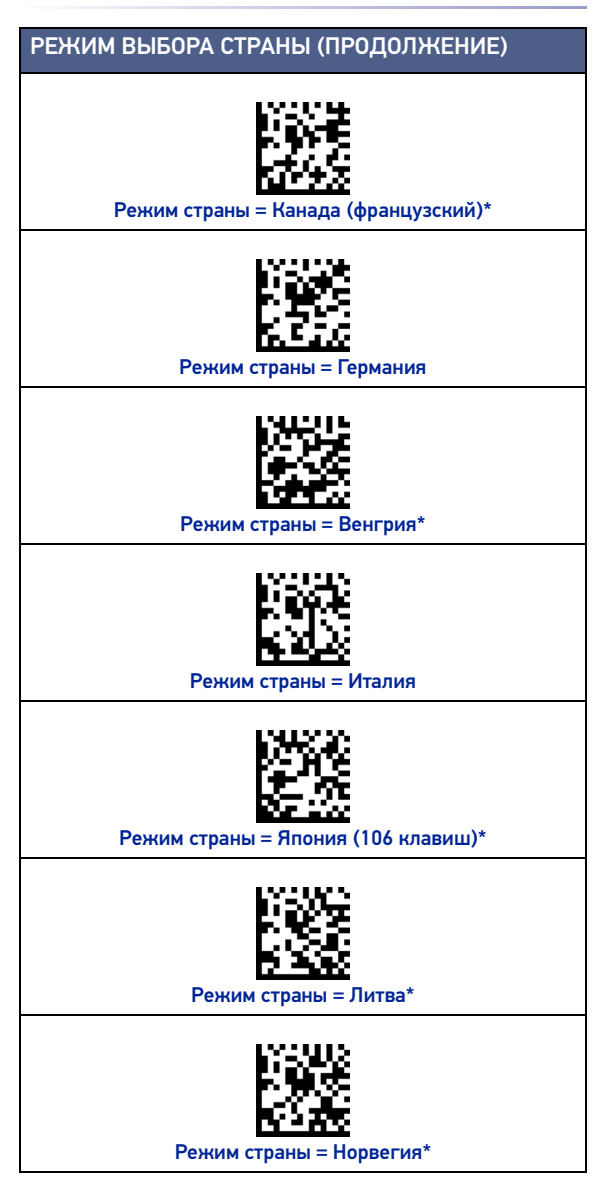

# РЕЖИМ ВЫБОРА СТРАНЫ (ПРОДОЛЖЕНИЕ) Режим страны = Польша\* Режим страны = Португалия\* Режим страны = Румыния\* Режим страны = Словакия\* Режим страны = Испания Режим страны = Швеция Режим страны = Швейцария\*

#### РЕЖИМ ВЫБОРА СТРАНЫ (ПРОДОЛЖЕНИЕ)

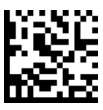

Режим страны = Великобритания

 $\bigstar$  = значение по умолчанию

Поддерживает только те интерфейсы, которые перечислены в описании функции выбора страны

## <span id="page-28-0"></span>ПРОГРАММИРОВАНИЕ

Сканер конфигурируется на заводе с набором стандартных функций по умолчанию. Сканируйте штрихкод интерфейса в разделе описания интерфейсов, затем выберите другие параметры и настройте сканер, используя штрихкоды программирования, доступные в справочном руководстве по эксплуатации сканера QuickScan™ 2500 PRG. См. раздел соответствующих функций для выбранного интерфейса, а также главы редактирования данных и систем обозначений в справочном руководстве.

#### <span id="page-28-1"></span>Использование штрихкодов программирования

В данном руководстве имеются штрихкоды, которые позволяют изменять конфигурацию сканера. Некоторые штрихкоды программирования, например «Сбросить настройки по умолчанию» на [стр](#page-29-1). 20, требуют только сканирования этого штрихкода, чтобывнести изменения в конфигурацию.

Перед тем как сканировать другие штрихкоды, необходимо перевести сканер в режим программирования. Один раз сканируйте штрихкод ВХОДА/ВЫХОДА, чтобы перевести сканер в режим программирования; сканируйте штрихкоды требуемых настроек параметров; затем повторно сканируйте штрихкод ВХОДА/ВЫХОДА, чтобы принять изменения. Сканер выйдет из режима программирования и вернется в режим нормальной работы.

## <span id="page-28-2"></span>Настройка других параметров

В справочном руководстве имеются дополнительные штрихкоды, позволяющие настраивать функции программирования. Если для работы требуется настройка, отличная от заводской настройки по умолчанию, см. справочное руководство.

#### <span id="page-28-3"></span>Восстановление значений по умолчанию

Если конфигурация сканера неизвестна или некоторые настройки были изменены и требуется восстановить заводские настройки, отсканируйте приведенный ниже штрихкод, чтобы восстановить исходную конфигурацию сканера. Описание других вариантов и список стандартных заводских настроек приведены в справочном руководстве.

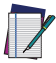

ПРИМЕЧАНИЕ. Заводские настройки по умолчанию зависят от типа интерфейса. Перед тем как сканировать этот штрихкод, убедитесь, что для<br>сканера выбран надлежащий интерфейс. Для получения более подробной информации см. **получения более подробной [информ](#page-20-0)ации см. «Выбор типа интерфейса» на стр. 11.**

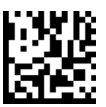

Восстановление значений по умолчанию

# <span id="page-29-1"></span><span id="page-29-0"></span>ФИКСАЦИЯ ЧИСЛОВОГО РЕГИСТРА

Этот параметр определяет настройку клавиши фиксации числового регистра (Numlock) при использовании интерфейса соединения последовательно с клавиатурой. Это применимо только к интерфейсам с альтернативным кодированием клавиш. Это неприменимо к клавиатуре USB.

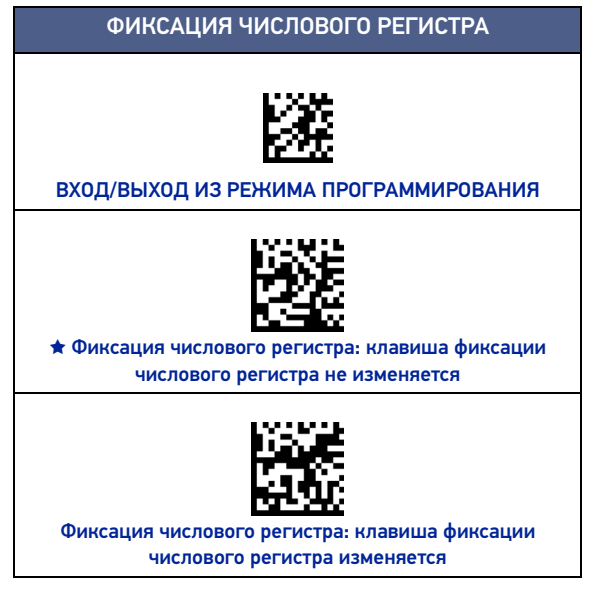

★ = значение по умолчанию

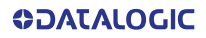

# <span id="page-30-0"></span>ФИКСАЦИЯ ВЕРХНЕГО РЕГИСТРА

Этот параметр определяет формат отправки символьных данных сканером. Это применимо к интерфейсам соединения последовательно с клавиатурой. Это неприменимо при выборе клавиатуры с альтернативным кодированием клавиш.

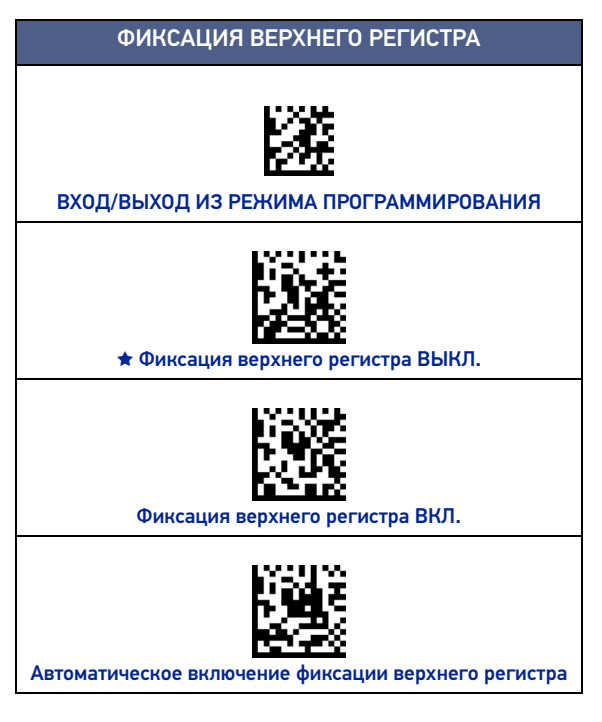

 $\bigstar$  = значение по умолчанию

# <span id="page-31-0"></span>СЧИТЫВАНИЕ ПАРАМЕТРОВ

Поднесите сканер к цели, затем центрируйте систему нацеливания и подсветки, чтобы считать и декодировать изображение. См. «Использование сканера [QuickScan™ 2500»](#page-16-0) на [стр](#page-16-0). 7 для получения более подробной информации.

Система нацеливания кратковременно выключится по истечении времени захвата. Если штрихкод не будет декодирован, система нацеливания включится вновь для следующего захвата. Система подсветки будет работать, пока символ не будет декодирован.

В процессе считывания штрихкодов регулируйте расстояние, на котором сканер располагается от штрихкода.

#### <span id="page-31-1"></span>Система нацеливания

Для настройки системы нацеливания доступен ряд параметров. Для получения дополнительной информации и описания штрихкодов программирования см. справочное руководство по эксплуатации сканера QuickScan™ 2500 PRG.

## <span id="page-31-2"></span>Длительность отображения зеленого пятна успешного считывания

На успешное считывание штрихкода может указывать проецирование зеленого пятна успешного считывания. Используйте следующие штрихкоды, чтобы выбрать длительность отображения зеленого пятна успешного считывания.

## ДЛИТЕЛЬНОСТЬ ОТОБРАЖЕНИЯ ЗЕЛЕНОГО ПЯТНА УСПЕШНОГО СЧИТЫВАНИЯ

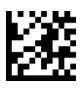

ВХОД/ВЫХОД ИЗ РЕЖИМА ПРОГРАММИРОВАНИЯ

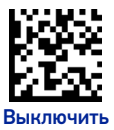

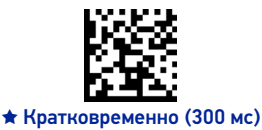

## ДЛИТЕЛЬНОСТЬ ОТОБРАЖЕНИЯ ЗЕЛЕНОГО ПЯТНА (ПРОДОЛЖЕНИЕ)

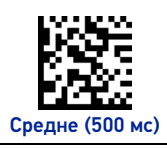

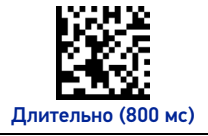

 $\bigstar$  = значение по умолчанию

# <span id="page-32-0"></span>РЕЖИМЫ РАБОТЫ

#### <span id="page-32-1"></span>Режим сканирования

Сканер может работать в одном из следующих режимов сканирования. Для получения дополнительной информации и описания настроек следующих параметров см. справочное руководство.

Режим однократного считывания (по умолчанию) Этот режим используется при типовых операциях портативного сканера. При нажатии кнопки сканирования включается система подсветки и сканер выполняет попытку считывания штрихкода.

Сканирование продолжается до наступления одного из следующих событий:

- истекло программируемое активное время<sup>1</sup> сканирования;
- произошло считывание штрихкода;
- кнопка сканирования была отпущена.

Режим многократного считывания при удержании кнопки сканирования. Сканирование начинается при нажатии кнопки сканирования и продолжается до тех пор, пока кнопка сканирования не будет отпущена или не истечет активное время сканирования<sup>1</sup>. Считывание штрихкода не приводит к завершению сканирования. Функция предотвращения двойного считывания<sup>1</sup> предотвращает повторное считывание штрихкода в этом режиме.

Режим многократного считывания. Сканирование начинается при нажатии кнопки сканирования и продолжается после отпускания кнопки до тех пор, пока кнопка сканирования не будет нажата снова или пока не истечет программируемое активное время сканирования<sup>1</sup>.

<sup>1.</sup> Описание этой и других программируемых функций см. в справочном руководстве.

Считывание штрихкода не приводит к завершению<br>сканирования. Функция предотвращения двойного сканирования. Функция предотвращения<br>считывания<sup>1</sup> предотвращает повторное с считывания<sup>1</sup> предотвращает повторное считывание штрихкода в этом режиме.

Мигание - Система подсветки сканера мигает независимо от нажатия кнопки сканирования. Считывание штрихкодов происходит только во время работы системы подсветки<sup>1</sup>.<br>Функция — предотвращения — двойного — считывания<sup>1</sup> Функция предотвращения предотвращает множественное считывание штрихкода.

Режим постоянного включения - Система подсветки постоянно включена, и сканер постоянно готов к считыванию штрихкодов. Функция предотвращения двойного считывания<sup>1</sup> предотвращает множественное считывание штрихкода.

Обнаружение объекта - Сканер определяет изменения в поле обзора. Система нацеливания постоянно включена для отображения области оптимального сканирования. Если будет обнаружено предварительно заданное перемещение, включится красная подсветка. Сканирование продолжается до считывания штрихкода или до тех пор, пока не истечет активное время сканирования<sup>1</sup>.

## РЕЖИМ СКАНИРОВАНИЯ

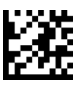

ВХОД/ВЫХОД ИЗ РЕЖИМА ПРОГРАММИРОВАНИЯ

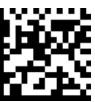

★ Режим однократного считывания

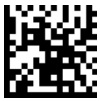

Режим многократного считывания при удержании кнопки

сканирования

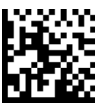

Режим многократного считывания

1. Описание этой и других программируемых функций см. в справочном руководстве.

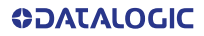

## РЕЖИМ СКАНИРОВАНИЯ (ПРОДОЛЖЕНИЕ)

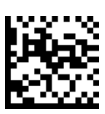

Режим сканирования = режим мигания<sup>а</sup>

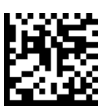

Режим сканирования = режим постоянного ВКЛЮЧЕНИЯ

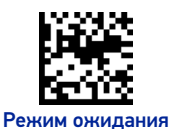

a. Регулируется временем включения и выключения системы подсветки. Запрограммируйте эти параметры, используя информацию, приведенную в справочном руководстве.

 $\bigstar$  = значение по умолчанию

# <span id="page-35-0"></span>РЕЖИМ ЗАХВАТА

Опция определяет способность сканера декодировать штрихкоды только близко к центру системы нацеливания, т. е. в области, обозначенной красным перекрестием. Режим захвата представляет собой процедуру декодирования и передачи данных, при котором штрихкоды, которые не находятся на заданном расстоянии от центра обозначений системы нацеливания образца, не распознаются и не передаются в компьютер. Этот режим активен только при нахождении сканера в режиме однократного считывания. Если сканер переключится в другой режим считывания, режим захвата будет автоматически отключен.

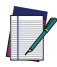

ПРИМЕЧАНИЕ. Эта функция несовместима со считыванием группы штрихкодов. Для получения дополнительной информации см. справочное руководство.

## РЕЖИМ ЗАХВАТА

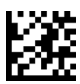

ВХОД/ВЫХОД ИЗ РЕЖИМА ПРОГРАММИРОВАНИЯ

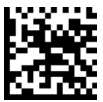

 $\bigstar$  Режим захвата = отключен

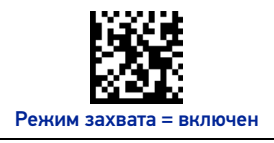

 $\bigstar$  = значение по умолчанию

# <span id="page-35-1"></span>СЧИТЫВАНИЕ ГРУППЫ ШТРИХКОДОВ

Сканер имеет несколько параметров считывания группы штрихкодов. Описание этих функций и штрихкодов программирования см. в справочном руководстве или в средстве настройки программного обеспечения.

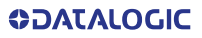

# <span id="page-36-0"></span>ТЕХНИЧЕСКИЕ СПЕЦИФИКАЦИИ

В следующей таблице приводятся физические и рабочие характеристики, характеристики пользовательской среды, а также нормативная информация.

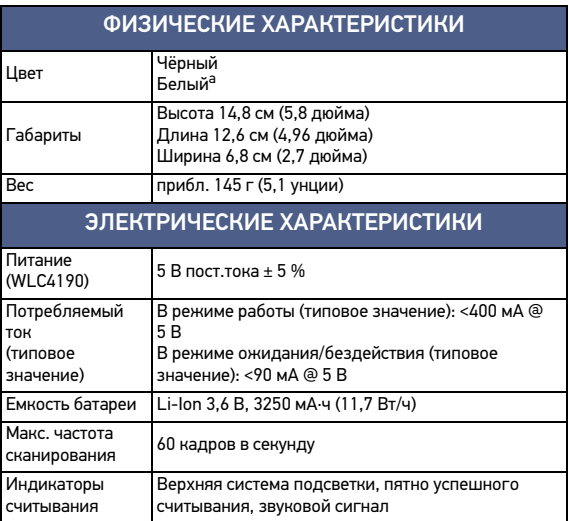

a. Только для модели QuickScan™ QD2500

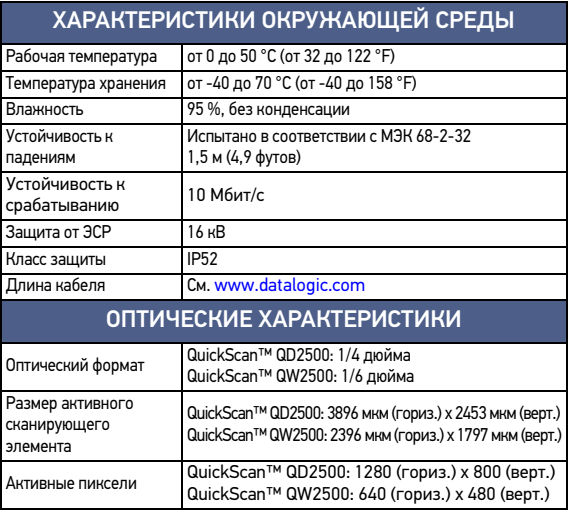

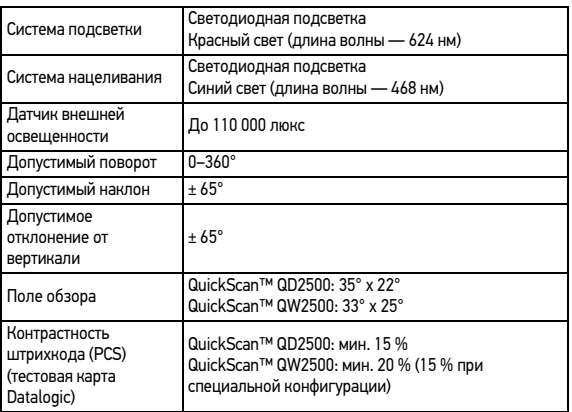

## QUICKSCAN™ QD2500 DOF — ГЛУБИНА ПОЛЯ РЕЗКОСТИ (ТИПИЧНАЯ)<sup>А, В</sup>

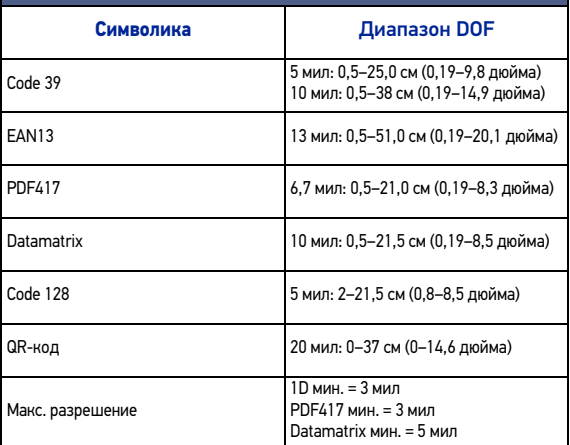

a. Все одномерные коды соответствуют стандарту Code 39. Все этикетки категории A, обычная освещенность окружающей среды, 20 °C, наклон этикетки 10°

b. Значения получены при активном параметре «Оптимизация DOF».

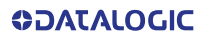

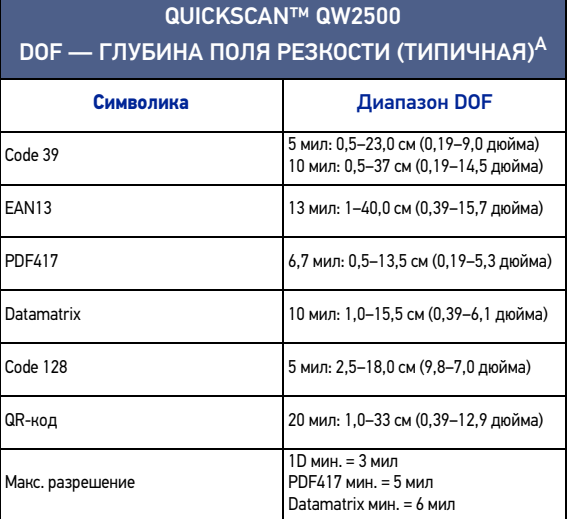

a. Все одномерные коды соответствуют стандарту Code 39. Все этикетки категории A, обычная освещенность окружающей среды, 20 °C, наклон этикетки 10°

#### РАСПОЗНАВАЕМЫЕ ШТРИХКОДЫ

#### Одномерные штрихкоды

UPC/EAN/JAN (A, E, 13, 8); UPC/EAN/JAN (включая P2/P5); UPC/EAN/JAN (включая ISBN/Bookland и ISSN); UPC/EAN Coupons; Code 39 (включая полный ASCII); Code 39 Trioptic; Code39 CIP (французский фармацевтический); LOGMARS (Code 39 со стандартной контрольной суммой); Danish PPT; Code 32 (итальянский фармацевтический 39); Code 128; Code 128 ISBT; чередующийся 2 из 5; стандартный 2 из 5; чередующийся 2 из 5 CIP (HR); промышленный 2 из 5; дискретный 2 из 5; матричный 2 из 5; IATA 2 из 5 код авиационных грузов; Code 11; Codabar; Codabar (NW7); ABC Codabar; EAN 128; Code 93; MSI; PZN; Plessey; Anker Plessey; всенаправленный GS1 DataBar; GS1 ограниченный DataBar; расширенный GS1 DataBar; усеченный GS1 DataBar; расширенный DATABAR Coupon.

#### Двухмерные и составные штрихкоды

Сканер QuickScan™ 2500 способен декодировать следующие системы символов с использованием нескольких кадров (многокадровое декодирование): Data Matrix; Inverse Data Matrix; Data Matrix настраивается с использованием следующих параметров: нормальный или инвертированный; квадратный или прямоугольный; объем данных (1–3600 символов); Maxicode; коды QR (QR, Micro QR, несколько кодов QR); Aztec; почтовые коды (почта Австралии; почта Японии, почта KIX; Planet Code; Postnet; Royal Mail Code (RM45CC); Intelligent Mail Barcode (IMB); почта Швеции; почта Португалии); LaPoste A/R 39; PDF-417; MacroPDF; Micro PDF417; составной GS1 (1-12); французский CIP13<sup>a</sup>; составной GS1 DataBar; составной всенаправленный GS1 DataBar; расширенный составной GS1 DataBar; составные GSI Databar; Chinese Sensible Code; инвертированные двухмерные кодыb .

a. Имеется возможность обрабатывать с использованием ULE

b. ПО может применять нормальную/инвертированную процедуру декодирования для следующих штрихкодов: Data Matrix, QR, Micro QR, Aztec и Chinese Sensible Code.

## НОРМАТИВНАЯ ИНФОРМАЦИЯ

См. приложение по нормативным требованиям

# <span id="page-39-0"></span>СВЕТОДИОДНЫЕ ИНДИКАТОРЫ И ЗВУКОВЫЕ СИГНАЛЫ

Подача звуковых сигналов, а также мигание и изменение цвета индикаторов сканера указывает на состояние разных функций или наличие ошибок сканера. Проецирование зеленого пятна указывает на успешное считывание штрихкода. Значения индикаторов приведены в следующей таблице. Более подробный список приведен в справочном руководстве.

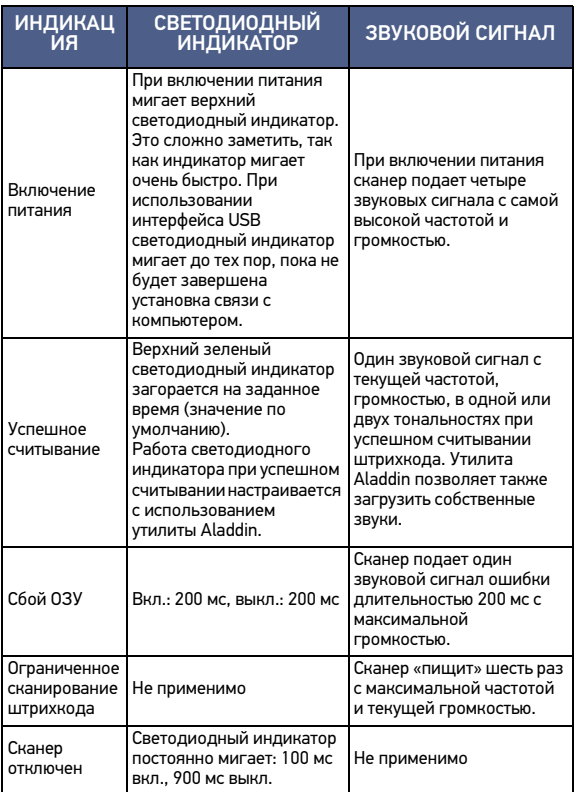

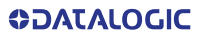

# <span id="page-40-0"></span>ПОИСК И УСТРАНЕНИЕ НЕИСПРАВНОСТЕЙ

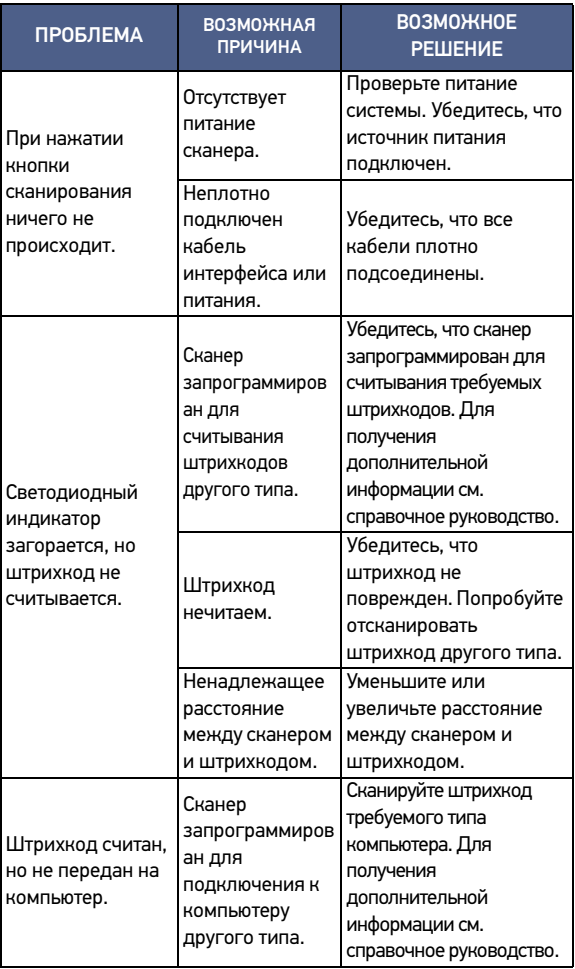

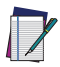

ПРИМЕЧАНИЕ. Для получения подробной информации о поиске и устранении неисправностей см. справочное руководство.

# <span id="page-41-0"></span>ГАРАНТИЯ

Компания Datalogic гарантирует, что в течение Гарантийного периода ее Изделия не будут иметь дефектов материалов и качества изготовления при нормальной и надлежащей эксплуатации. Изделия продаются с учетом характеристик, применимых в момент изготовления, и компания Datalogic не обязана модифицировать или обновлять проданные Изделия. Гарантийный период составляет **пять лет** со дня доставки товара компанией Datalogic, если иное не оговорено Datalogic в соответствующем письменном виде.

Компания Datalogic не несет ответственности по гарантии, если Изделие подвергалось какому-либо из указанных видов воздействия: (1) техобслуживание, ремонт, установка, погрузка-разгрузка, упаковка, транспортировка, хранение, эксплуатация или использование, которое является ненадлежащим или иным образом не соответствует инструкциям компании Datalogic; (2) изменение, модификация или ремонт Изделия кем-либо, кроме сотрудников Datalogic или лиц, специально уполномоченных компанией Datalogic; (3) несчастный случай, загрязнение, повреждение посторонними предметами, неправильная эксплуатация, халатность или небрежность после доставки Покупателю; (4) повреждение, вызванное отказом изделия, поставляемого Datalogic, на которое не распространяется гарантия, или любым аппаратным либо программным обеспечением, не поставляемым компанией Datalogic; (5) любое устройство, на котором гарантийная пломба была изменена, подделана или отсутствует; (6) любой дефект или ущерб, вызванный природной или техногенной катастрофой, в том числе такой, как пожар, повреждения, вызванные водой, наводнения, другие стихийные бедствия, вандализм или неправильное обращение, которые могут вызвать повреждение внутренних и внешних компонентов или разрушение всего устройства, расходных материалов; (7) использование поддельных или запасных частей, которые не были произведены компанией Datalogic и не были одобрены ею для использования в Изделиях, изготовленных Datalogic; повреждения или игнорированием действий, связанных с обновлением, например обновление прошивки или программного обеспечения, изменение конфигурации программного или аппаратного обеспечения и т. д.; (9) потеря данных; (10) любые расходные материалы или их аналоги (например, кабели, блок питания, аккумуляторы и т. д.); или (11) любое устройство, на котором серийный номер отсутствует или не распознается.

ГАРАНТИИ КОМПАНИИ DATALOGIC ЯВЛЯЮТСЯ ИСКЛЮЧИТЕЛЬНЫМИ И ЗАМЕНЯЮТ ВСЕ ДРУГИЕ ГАРАНТИИ, БУДЬ ТО ПИСЬМЕННЫЕ, ЯВНЫЕ, ПОДРАЗУМЕВАЕМЫЕ, ПРЕДУСМОТРЕННЫЕ ЗАКОНОМ ИЛИ ИНЫЕ, В ТОМ ЧИСЛЕ ПОДРАЗУМЕВАЕМЫЕ ГАРАНТИИ ТОВАРНОГО СОСТОЯНИЯ И ПРИГОДНОСТИ ДЛЯ КОНКРЕТНОЙ ЦЕЛИ. КОМПАНИЯ DATALOGIC НЕ<br>НЕСЕТ ОТВЕТСТВЕННОСТИ ЗА ЛЮБОЙ УЩЕРБ, ПОНЕСЕННЫЙ НЕСЕТ ОТВЕТСТВЕННОСТИ ЗА ПОКУПАТЕЛЕМ ИЗ-ЗА ЗАДЕРЖЕК ПРИ ЗАМЕНЕ ИЛИ РЕМОНТЕ ИЗДЕЛИЙ В<br>СООТВЕТСТВИИ С ВЫШЕУКАЗАННЫМИ УСЛОВИЯМИ. СРЕДСТВО СООТВЕТСТВИИ С ВЫШЕУКАЗАННЫМИ УСЛОВИЯМИ. ПРАВОВОЙ ЗАЩИТЫ, ИЗЛОЖЕННОЕ В ПОЛОЖЕНИИ О ГАРАНТИИ, И ИСКЛЮЧИТЕЛЬНЫМ СРЕДСТВОМ ПРАВОВОЙ ЗАЩИТЫ ПОКУПАТЕЛЯ ПО ГАРАНТИЙНЫМ ПРЕТЕНЗИЯМ. НИКАКОЕ ПРОДЛЕНИЕ ДАННОЙ ГАРАНТИИ НЕ БУДЕТ ОБЯЗАТЕЛЬНЫМ ДЛЯ КОМПАНИИ DATALOGIC, ЕСЛИ ОНО НЕ ИЗЛОЖЕНО В ПИСЬМЕННОЙ ФОРМЕ И НЕ ПОДПИСАНО УПОЛНОМОЧЕННЫМ ПРЕДСТАВИТЕЛЕМ КОМПАНИИ DATALOGIC. ОТВЕТСТВЕННОСТЬ КОМПАНИИ DATALOGIC ЗА УЩЕРБ В СВЯЗИ С ЗАЯВЛЕННЫМ ДЕФЕКТОМ В ЛЮБОМ ИЗДЕЛИИ, ПОСТАВЛЕННОМ DATALOGIC, НИ В КОЕМ СЛУЧАЕ НЕ ДОЛЖНА ПРЕВЫШАТЬ ЦЕНУ ПОКУПКИ ИЗДЕЛИЯ, ПО КОТОРОМУ ПРЕДЪЯВЛЕНА ПРЕТЕНЗИЯ. КОМПАНИЯ DATALOGIC НЕ НЕСЕТ ОТВЕТСТВЕННОСТИ ЗА УБЫТКИ, СВЯЗАННЫЕ С ЛЮБЫМ ПРИБОРОМ, ОБОРУДОВАНИЕМ ИЛИ УСТРОЙСТВОМ, С КОТОРЫМИ ИСПОЛЬЗУЕТСЯ ИЗДЕЛИЕ, ПРОДАННОЕ ПО ДАННОМУ СОГЛАШЕНИЮ. Более подробные сведения о гарантийном обслуживании, правах и условиях гарантии изложены в Условиях продажи продукции Datalogic, опубликованных на веб-странице https:// www.datalogic.com/terms\_conditions\_sales.

# <span id="page-42-0"></span>ЭРГОНОМИЧЕСКИЕ РЕКОМЕНДАЦИИ

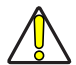

ОСТОРОЖНО! Чтобы предотвратить или свести к минимуму потенциальный риск связанных с эргономикой травм, следуйте приведенным ниже рекомендациям. Чтобы предотвратить травмирование персонала, проконсультируйтесь с ответственным за безопасность и охрану труда и убедитесь в соблюдении принятых в компании правил техники безопасности.

- Сведите к минимуму или исключите повторяющиеся движения.
- Сохраняйте естественное положение тела.
- Сведите к минимуму или исключите чрезмерное применение силы.
- Держите часто используемые предметы в пределах досягаемости.
- Выполняйте работы на надлежащей высоте.
- Сведите кминимуму или исключите вибрацию.
- Сведите кминимуму или исключите прямое давление.
- Используйте регулируемые рабочие места.
- Обеспечьте достаточные расстояния между рабочими местами.
- Создайте подходящую рабочую среду.
- Оптимизируйте рабочие процедуры.

# <span id="page-42-1"></span>ТЕХНИЧЕСКАЯ ПОДДЕРЖКА

## <span id="page-42-2"></span>Поддержка через веб-сайт

Компания Datalogic предоставляет ряд услуг и техническую поддержку через веб-сайт. Войдите на веб-сайт (www.datalogic.com).

Для быстрого доступа на главной странице щелкните значок поиска  $Q$  и введите название искомого продукта. Это позволит получить доступ к загрузке спецификаций, руководств, программного обеспечения, утилит и чертежей.

Наведите курсор на меню «Поддержка и сервис» (Support & Service) для доступа к сервису и технической поддержке.

#### <span id="page-42-3"></span>Техническая поддержка реселлера

Превосходным источником технической помощи и информации является авторизованный реселлер компании Datalogic. Реселлер знаком с конкретными видами бизнеса,

**GOATALOGIC** КРАТКОЕ СПРАВОЧНОЕ РУКОВОДСТВО 33

приложениями и компьютерными системами и может предоставить индивидуальную помощь.

## <span id="page-43-0"></span>ПРОЦЕДУРА ОЧИСТКИ

Наружные поверхности и сканирующее окошко, подверженные воздействию брызг, пятен или скоплений грязи, требуют периодической очистки, чтобы обеспечить удовлетворительное качество сканирования. Следуйте процедурам, описанным в настоящей инструкции, чтобы поддерживать устройство QuickScan в рабочем состоянии.

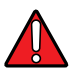

ВНИМАНИЕ! Перед чисткой обязательно выключите питание и отсоедините устройство от электрической розетки.

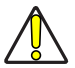

#### ОСТОРОЖНО! НЕ используйте абразивные подушечки или моющие средства.

## <span id="page-43-1"></span>Наиболее распространенные чистящие средства

Перечисленные ниже чистящие и дезинфицирующие средства рекомендованы для использования на корпусах Quickscan 2500 Datalogic:

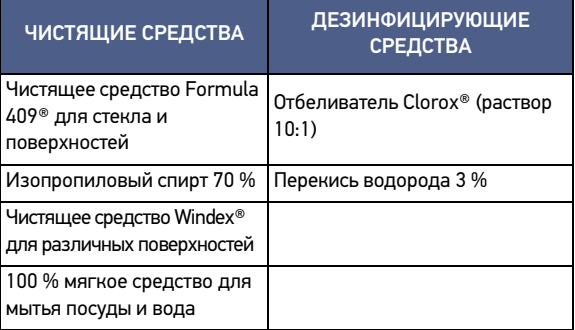

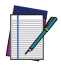

ПРИМЕЧАНИЕ. Дезинфицирующие средства могут привести к повреждению металлических поверхностей. Рекомендуется использовать их только для очистки корпуса.

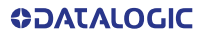

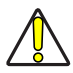

ОСТОРОЖНО! НЕ распыляйте и не лейте чистящее средство непосредственно на устройство. НЕ используйте концентрированные растворы. НЕ используйте аэрозоли, растворители или абразивные средства. НЕ используйте бумажные полотенца или грубую ткань для очистки окошек.

#### <span id="page-44-0"></span>Чистка поверхности корпуса и окошка

- 1. Смочите мягкую ткань рекомендуемым чистящим раствором. Сперва раствор необходимо нанести на ткань. Отожмите ткань, чтобы удалить лишнюю жидкость.
- 2. Протрите тканью поверхность устройства. Для очистки углов и щелей используйте слегка смоченные ватные тампоны.
- 3. Другой чистой сухой тканью удалите все остатки чистящего средства и убедитесь, что устройство сухое.

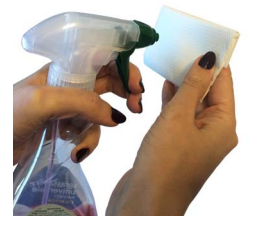

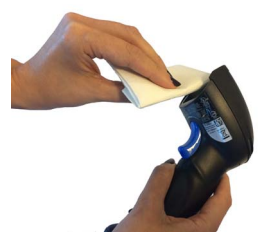

[©2021 Datalogic S.p.A. и/или ее аффилированные лица.](#page-1-0) • Все права защищены. • Без прямого письменного разрешения компании Datalogic S.p.A. и/или аффилированных с ней лиц никакая часть этой документации не может, не приведя к нарушению авторских прав, быть воспроизведена, сохранена или введена в поисковую систему или передана в любой форме и любыми средствами или для любых целей. • Datalogic и логотип Datalogic являются зарегистрированными товарными знаками Datalogic S.p.A. во многих странах, включая США и ЕС.

小

 $\mathcal{A}$ 

**Datalogic S.r.l.** Via S. Vitalino, 13 **|** 40012 Calderara di Reno **|** Bologna **-** Italy Tel. +39 051 3147011 **|** Fax +39 051 3147205

*[www.datalogic.com](http://www.datalogic.com)*

*SOATALOG* 

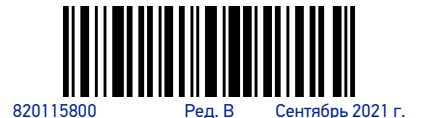